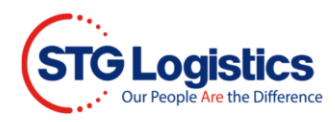

# **Export Inventory Tracking/Container Loading**

### **Client Access**

The STG Export functionality allows STG clients to track Export shipments via **Tracking**, review inventory and build outbound Export containers by leveraging **Container Loading**.

To complete these processes, you will need to Login.

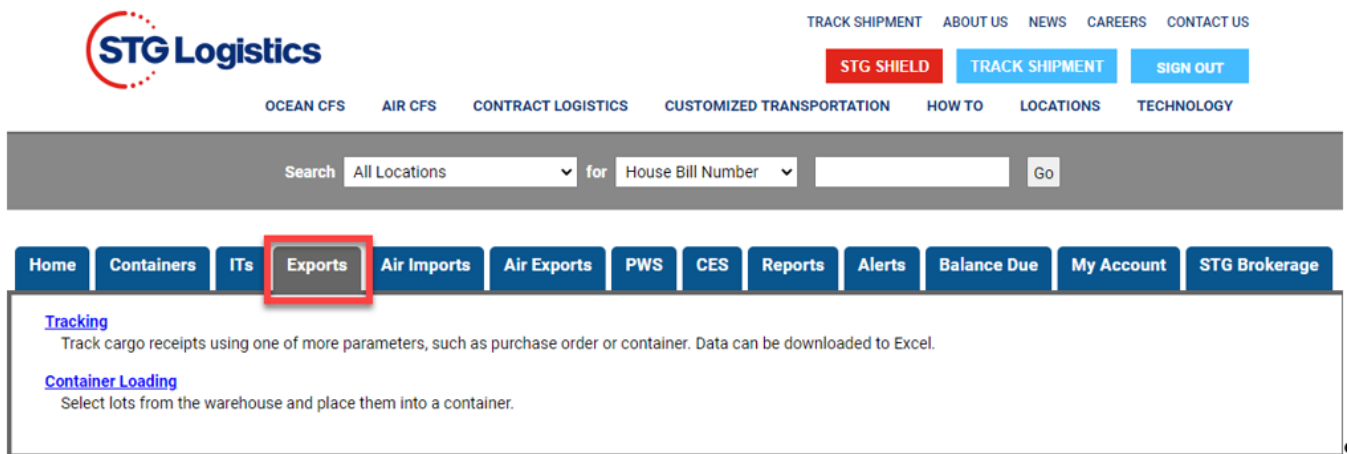

# **Tracking**

Search for your cargo using the following **Export Tracking** query screen.

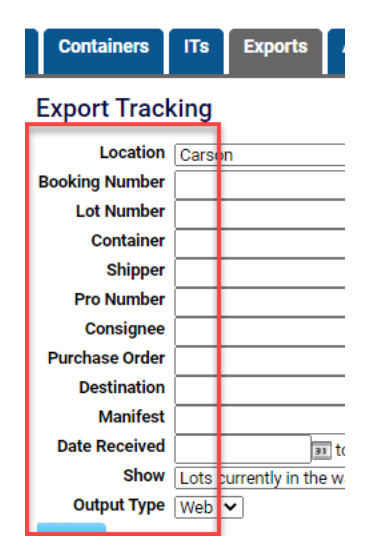

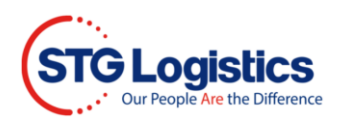

You have the ability to export the search results to an **Excel** file.

#### **Export Tracking**

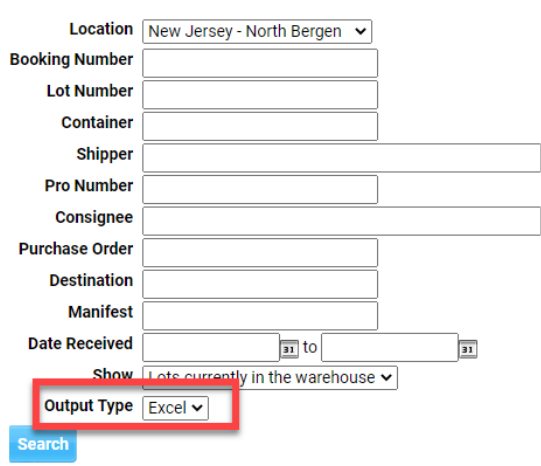

You have the ability to display your search results on the screen by selecting **Web**.

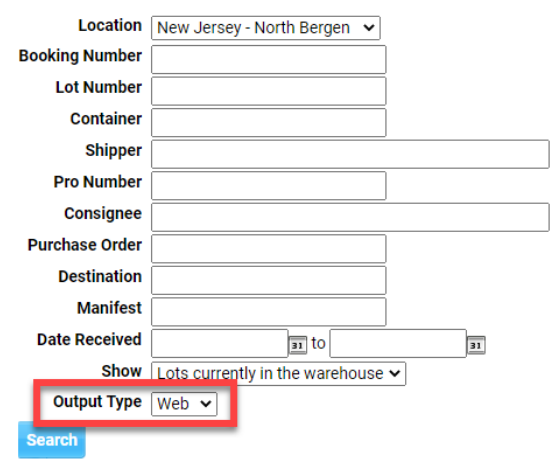

#### **Export Tracking**

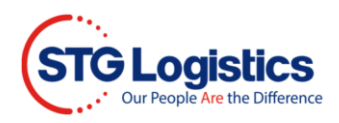

## Select criteria on which to search by.

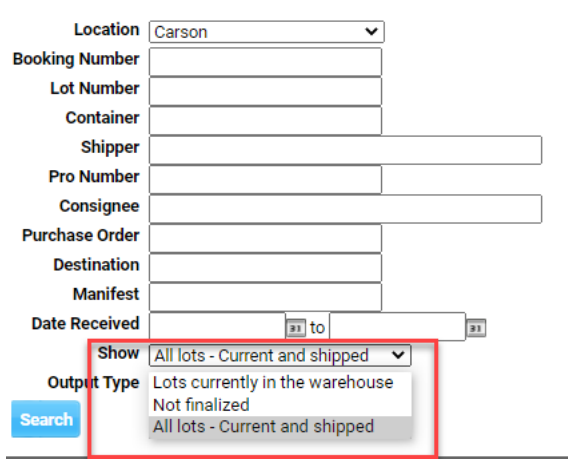

#### **Export Tracking**

The search results will provide you visibility of all your lots based on your criteria.

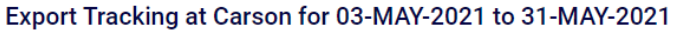

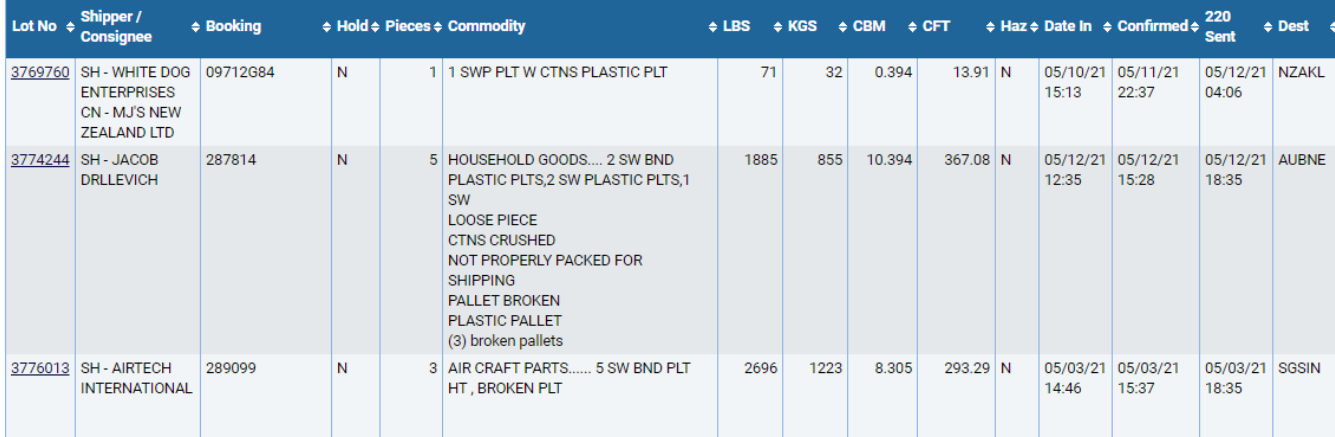

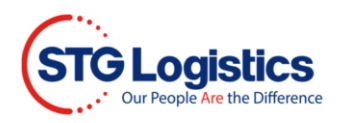

At the lot level you can see your shipments tally details you can Print Arrival and if there are pictures a View Picture button will appear.

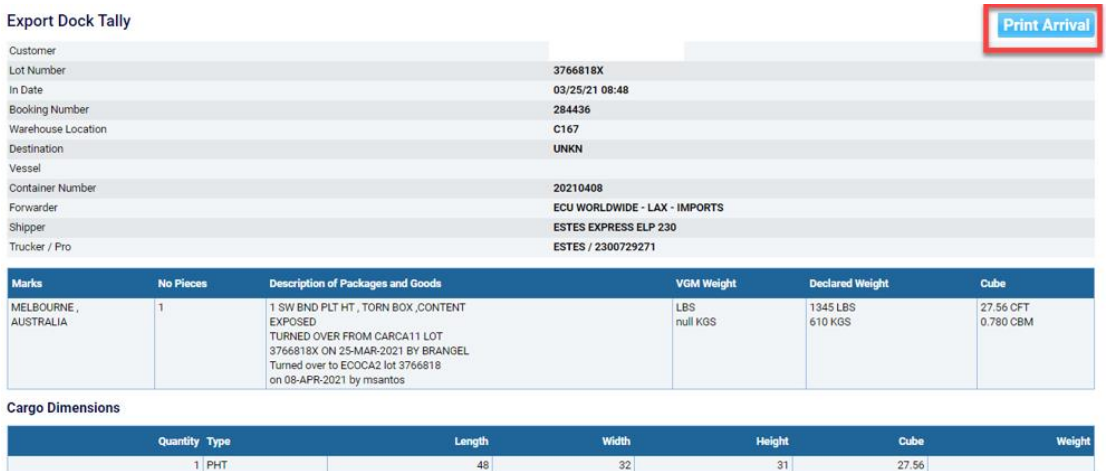

# **Container Loading**

Click on **Container Loading** to see a list of your Export manifest.

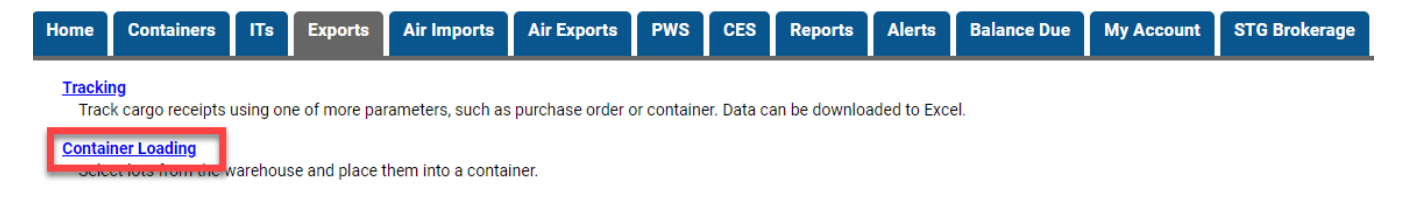

Click on the manifest number to see the details of the manifest.

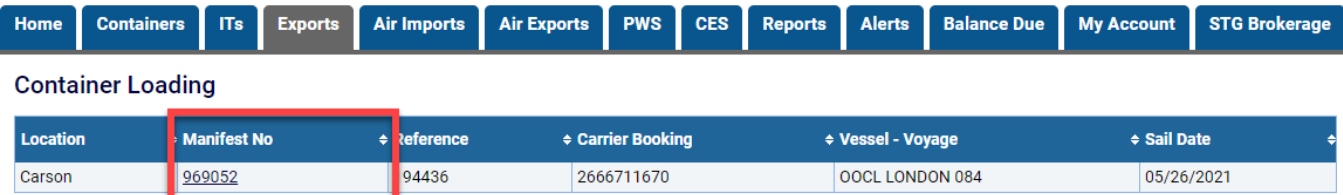

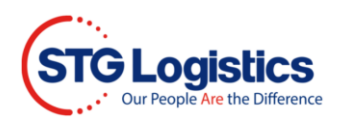

### Manifest details.

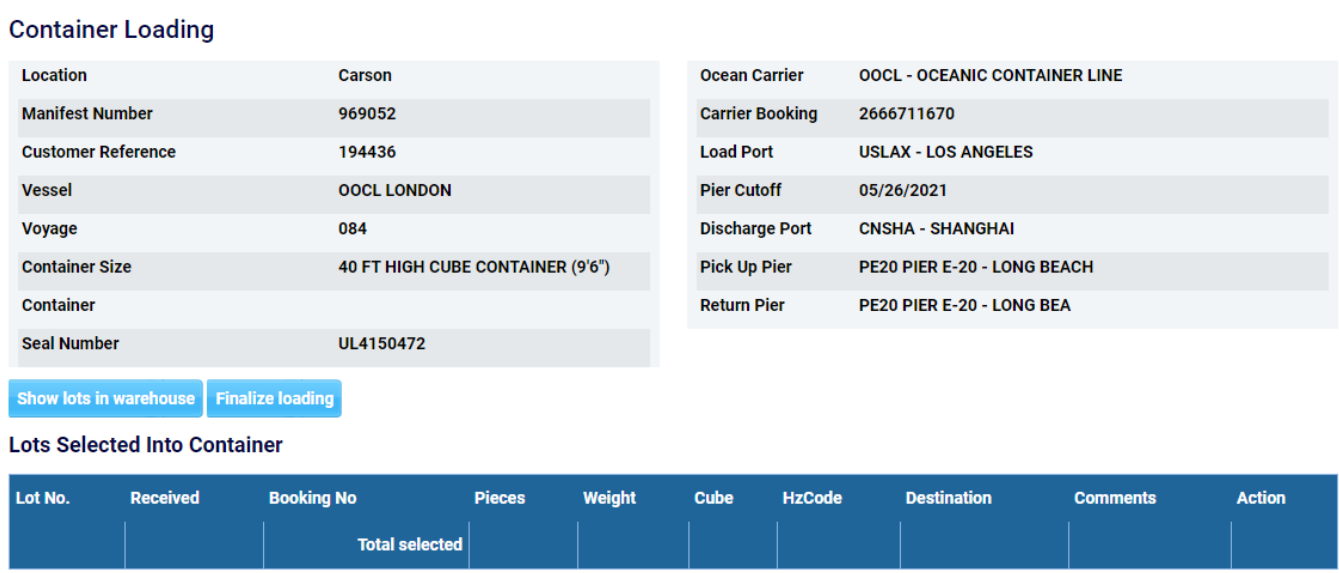

Click on Show lots in warehouse button to display your full inventory.

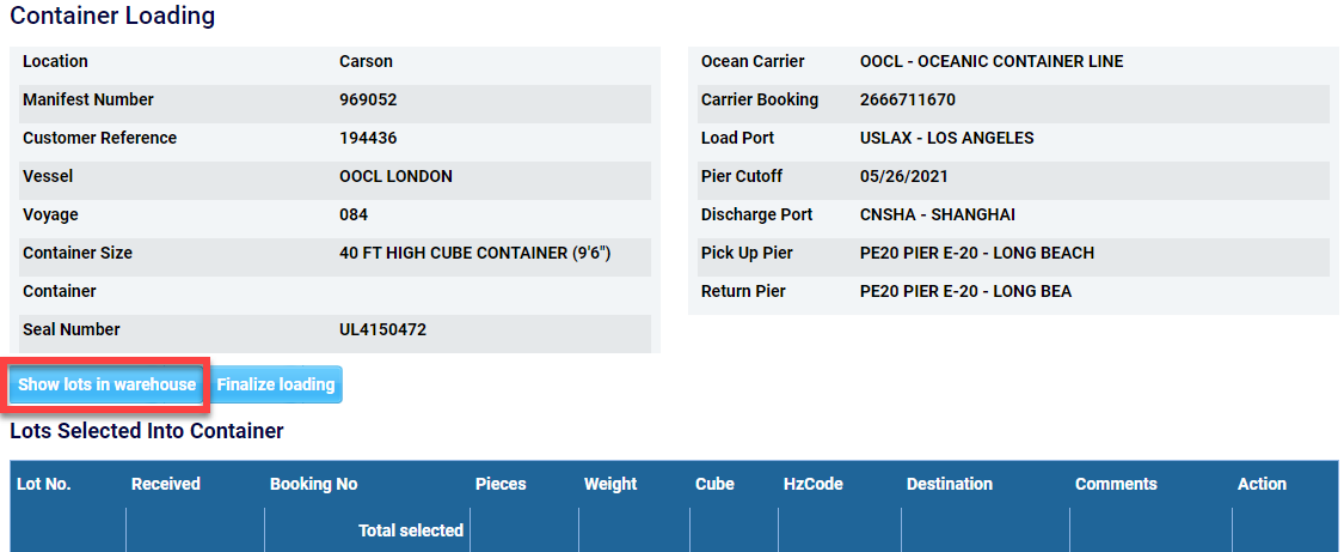

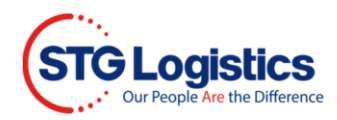

Add specific lots into a container by typing in the lot # and clicking on the **plus sign** button or by clicking the plus sign button next to the lots you would like to add.

Once you finished adding lots click the **Show lots in container** button to view the lots you added.

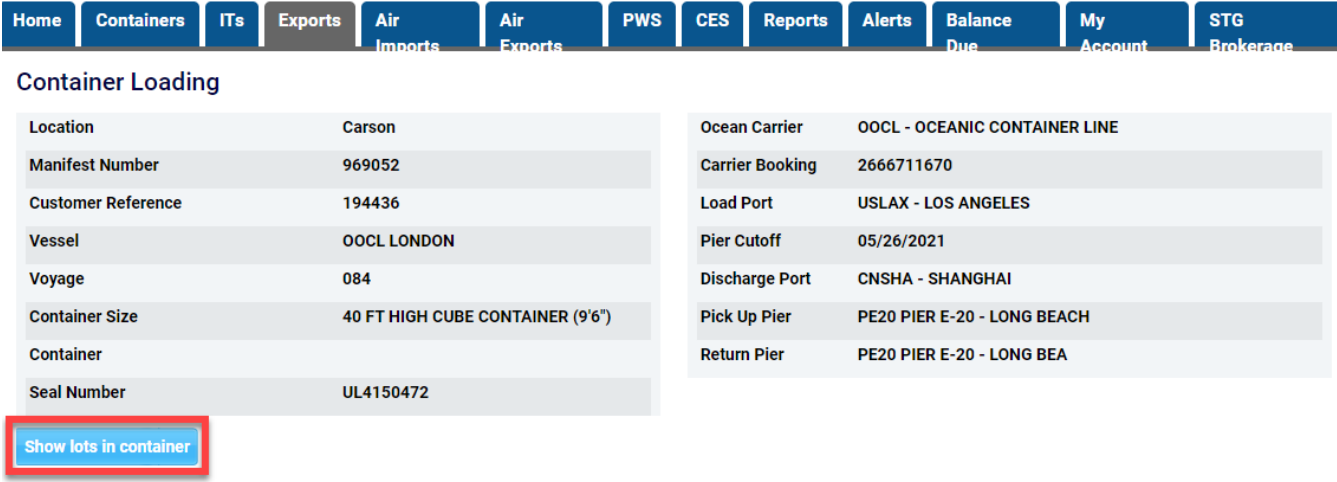

#### **Lots Available For Loading**

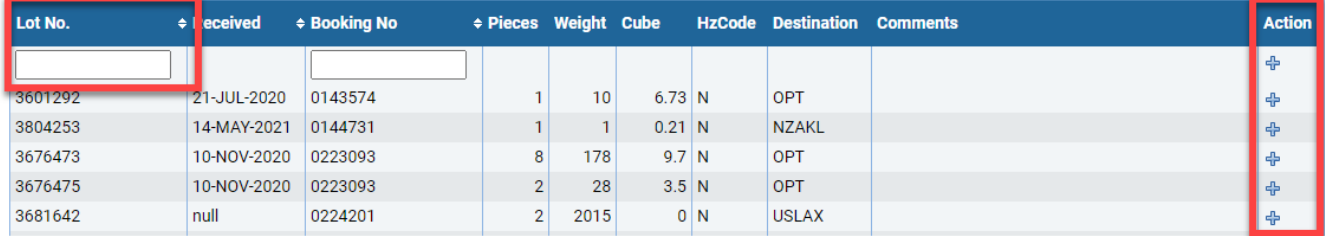

The lots added to the container will be displayed and will be on the finalized load plan.

Click on **Finalize loading** button to complete adding lots to container.

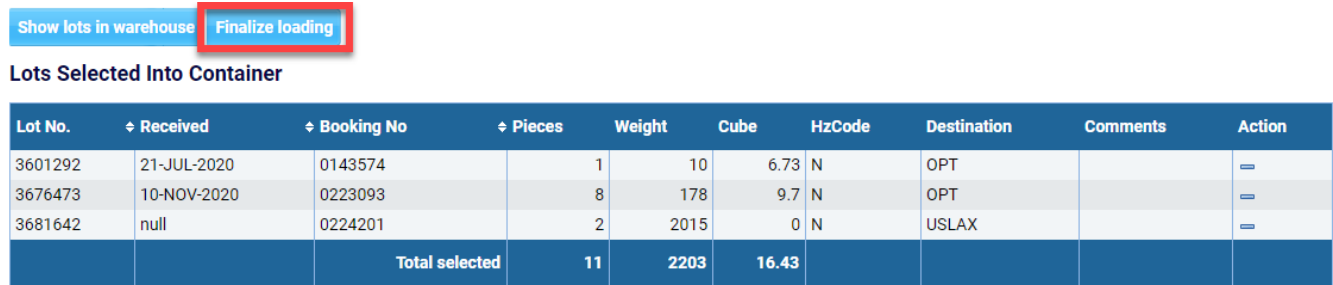

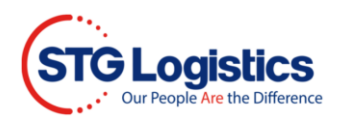

At the time of finalization you will be allowed to add loading instruction to the warehouse.

Click **Finalize** to confirm the load.

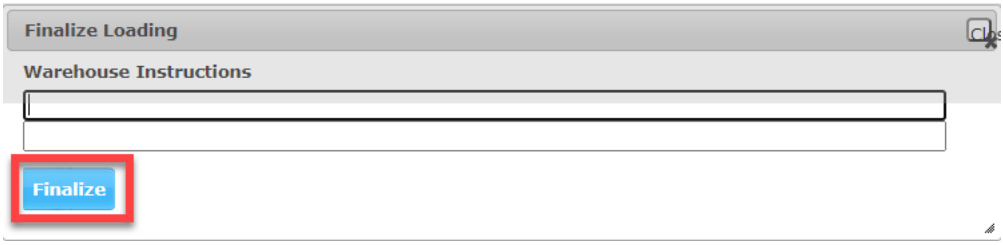

The load plan is then generated, and email notification is sent to the facility's Export team.

**PLEASE NOTE:** If you have finalized your load plan and would like to make last minute changes you will need to contact your STG facility to adjust your finalized load plans.